Przykładowe zadania do powtórki z elementów HTML

Utwórz na biurku katalog o nazwie Sprawdzian z HTML (imię nazwisko klasa). Wszystkie tworzone pliki umieszczaj w tym katalogu.

Zadanie1 Korzystając z programu TEXT EDIT utwórz szkielet strony html. Plik zapisz pod nazwą **sprawdzian1.htm**

Zadanie 2 W ciele strony odwzoruj poniższe treści. Do formatowania tekstu użyj odpowiednich znaczników:

a)

**Technologia informacyjna**

**Technologia informacyjna**

**Technologia informacyjna**

## **Technologia informacyjna**

# **Technologia informacyjna**

# **Technologia informacyjna**

b) umieść wyrazy po lewej, na środku i po prawej stronie. Zastosuj pogrubioną, podkreśloną i pochyloną czcionkę czcionkę Arial w rozmiarze 5 o odpowiednim kolorze

### **Dane Informacja Wiedza**

Zadanie 3 Zapisz wzór:  $2X^2$ <sub>1</sub>+3 $X_2$ <sup>2</sup>=15 Zadanie 4 Przepisz tekst stosując odpowiednie znaczniki: Ten tekst jest nieco większy niż reszta zdania pisana mniejszą czcionką.

Zadanie 5 Wstaw poniższą linię

Zadanie 6 Odwzoruj listy:

Podział środków TI:

- 1. Przetwarzanie danych a jednostka centralna
- 2. Wprowadzanie i wyprowadzanie danych
	- a urządzenia wejścia
		- klawiatura
		- czytnikCD
		- aparat cyfrowy

b urządzenia wyjścia

- monitor
- drukarka
- nagrywarka DVD
- 3. Przechowywanie informacji

## Zadanie 7 Utwórz plik **sprawdzian2.htm**

Znajdź w Internecie obrazek z motywem roślinnym i osadź go w tym pliku. Obrazek umieść po prawej stronie w ramce w rozmiarze "5". Znajdź w internecie obrazek przedstawiający komputer i osadź go w tym pliku poniżej, w nowym akapicie. Utwórz hiperłącze do pliku **sprawdzian1.htm**, którego elementem aktywnym będzie obrazek komputera.

Zadanie 8 Zbuduj tabelę

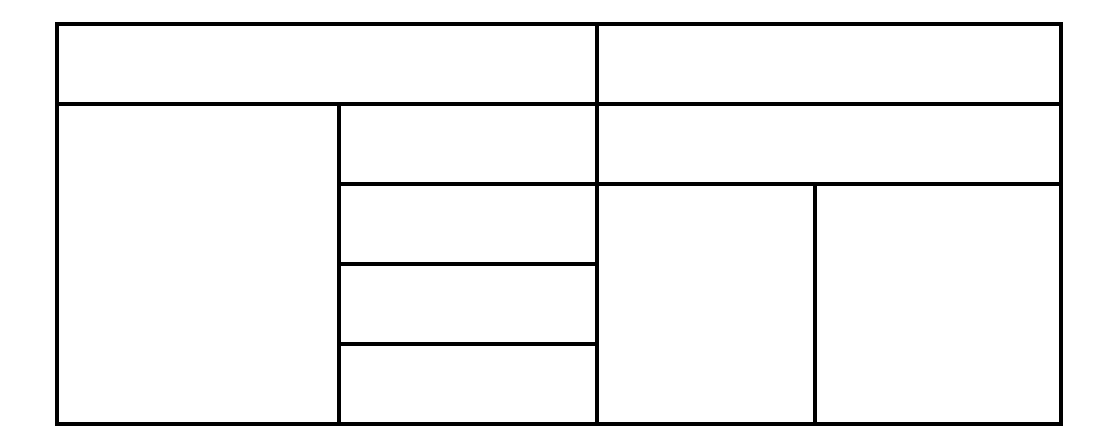